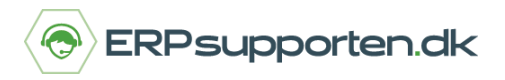

## **Sådan gør du, hvis fakturaen ikke vil udskrives**

Hvis fakturaen ikke udskrives når der faktureres, selvom der er én eller flere linjer der skal faktureres, kan det skyldes, at der ikke er sat flueben i feltet *Udskriv nu* i det vindue, der kommer frem i forbindelse med faktureringen.

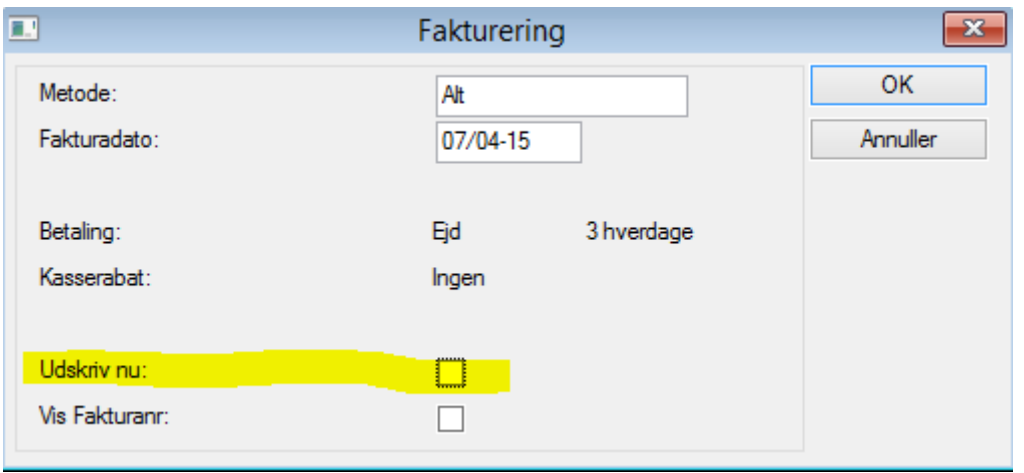

## **Udskriv via debitorjournalen**

Hvis du vil udskrive fakturaen i forbindelse med faktureringen, skal du sætte flueben i feltet ud for teksten *Udskriv nu* som markeret nedenfor.

Vinduet kommer frem umiddelbart i forbindelse med, at der vælges *Fakturering*.

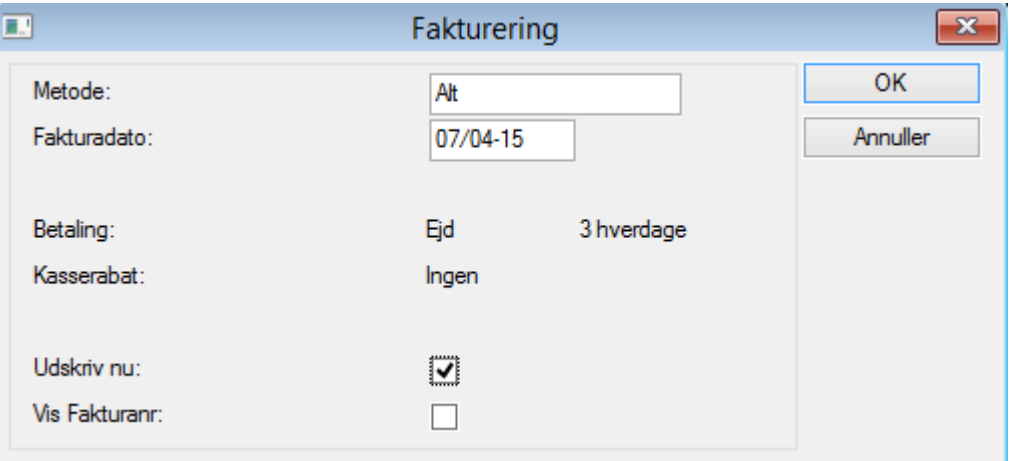